## **All About Tor**

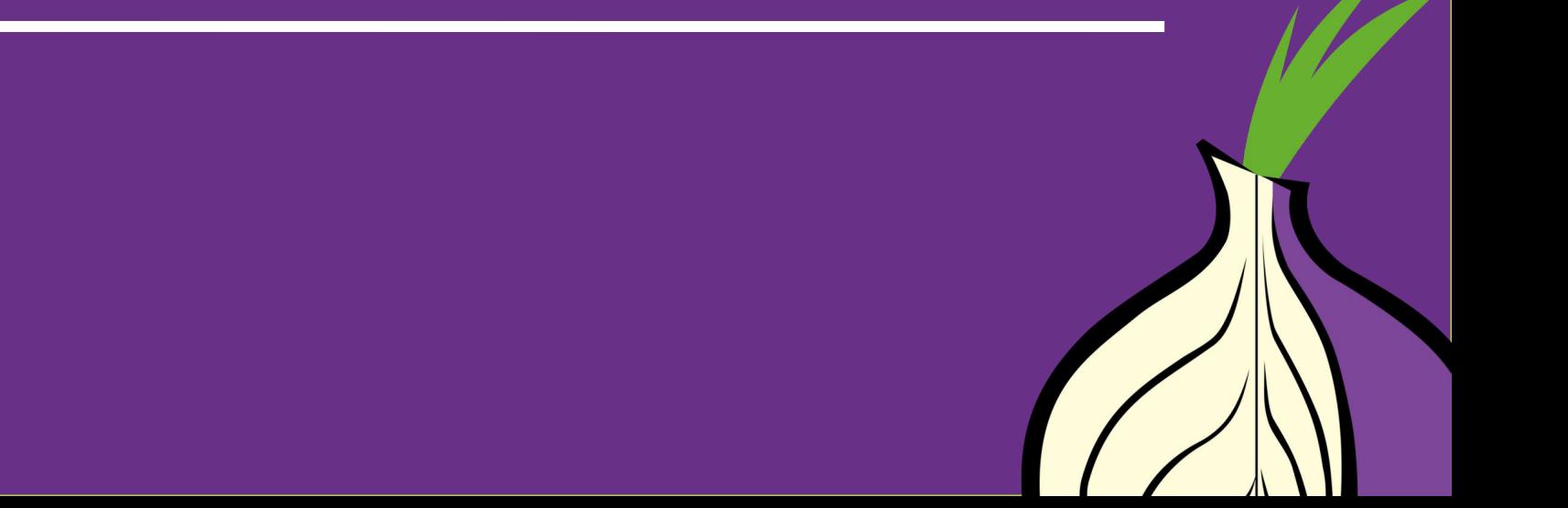

## **Agenda**

- Fill in this section
- With your agenda for the day
- To help your audience stay focused!

## **Let's begin**

- Do you use Tor?
- If not, why not?
- If yes, do you have any questions, concerns, issues, or doubts about using it?
- Do you teach others about Tor?

Tór

## **What is Tor?**

- Free software and an open network
- Mitigates against tracking, surveillance and censorship
- Run by a US non-profit and volunteers from all over the world
- It's Tor, not TOR

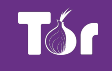

## **Why do we need Tor?**

- Government mass and targeted surveillance
- The business model of the internet: big data, advertising, non-consensual tracking
- Surveillance threats from family, bosses, bad people on the internet

## **Why do you need Tor?**

- Let's discuss the work you do
- Adversaries and challenges
- **Mitigations**
- How Tor can help

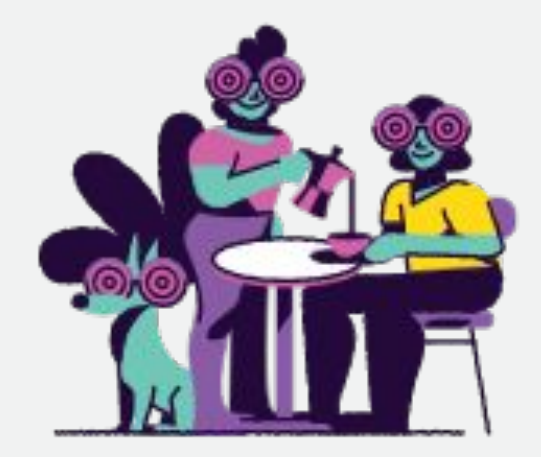

### **little-t Tor or core tor**

- Tor the network daemon (a computer program)
- Presents a SOCKS or http proxy
- Location and source anonymity, similar to a VPN or regular proxy (but better!)
- Network of relays in many parts of the world

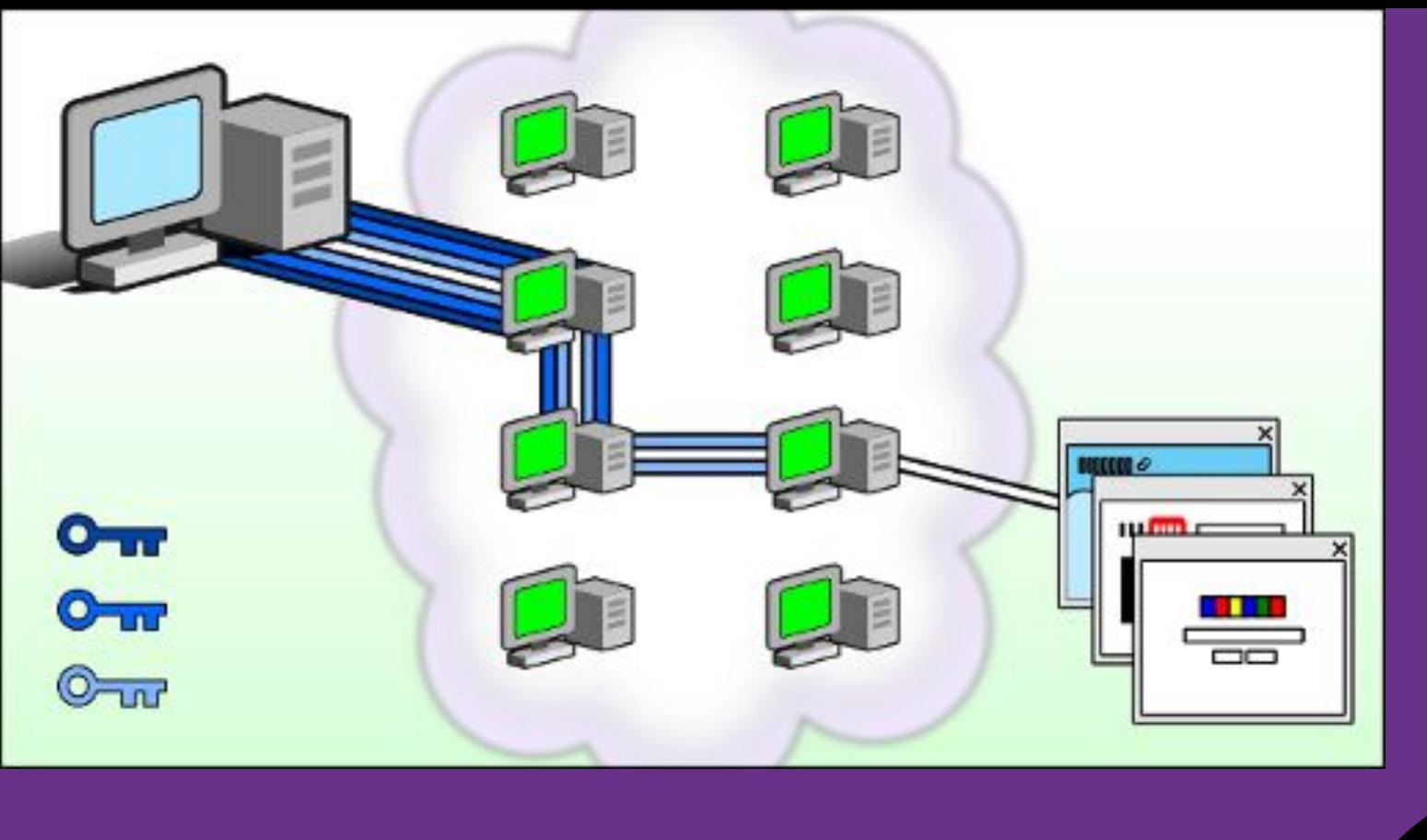

### **How Tor relays work**

### **Tor Browser**

- little-t tor plus patched Firefox
- Anyone snooping can't see the websites you visit
- Websites can't track you or see other sites you visit
- Prevents other privacy violations like fingerprinting or 3rd party cookies
- Writes nearly nothing to disk
- No browser history
- Cross platform: Windows, macOS, Linux and Android

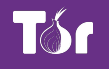

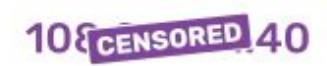

Obscures your Real IP Address

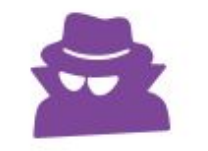

**Prevents Network** Observation

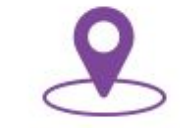

**Prevents Location** Determination

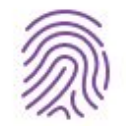

**Blocks Fingerprinting** 

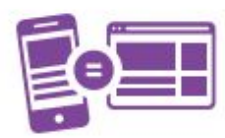

**Prevents Cross-Site** Correlation

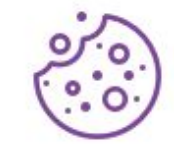

**Isolates Cookies &** Scripts

 $\circ$ 

**Writes Nothing to Disk** 

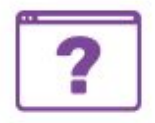

No Browser History

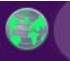

**Tor Browser** 8.0.5

 $\times$ 

### **Tor Browser**

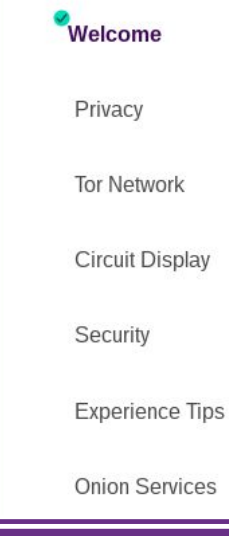

#### You're ready.

Tor Browser offers the highest standard of privacy and security while browsing the web. You're now protected against tracking, surveillance, and censorship. This quick onboarding will show you how.

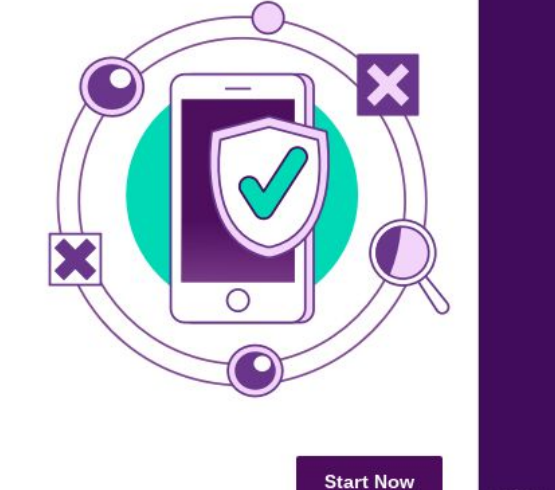

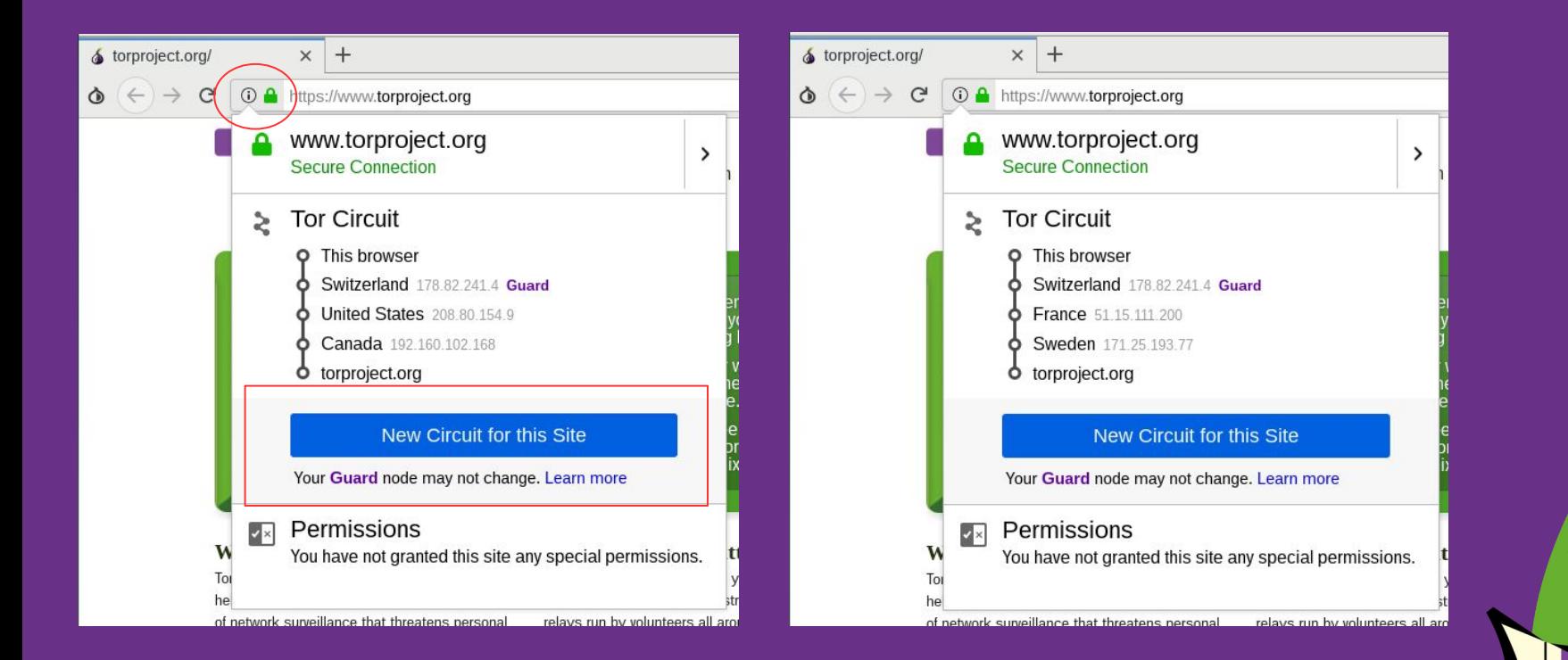

#### **Clicking on the site information menu will show your current circuit (and "New Circuit for this site" option)**

## **Using Tor Browser**

- Default search engine: DuckDuckGo
- **Bundled with NoScript, HTTPS Everywhere**
- You should not add any other extensions nor enable any plugins (eg Flash)!
- Best practices
	- Websites won't know anything about you unless you login and tell them

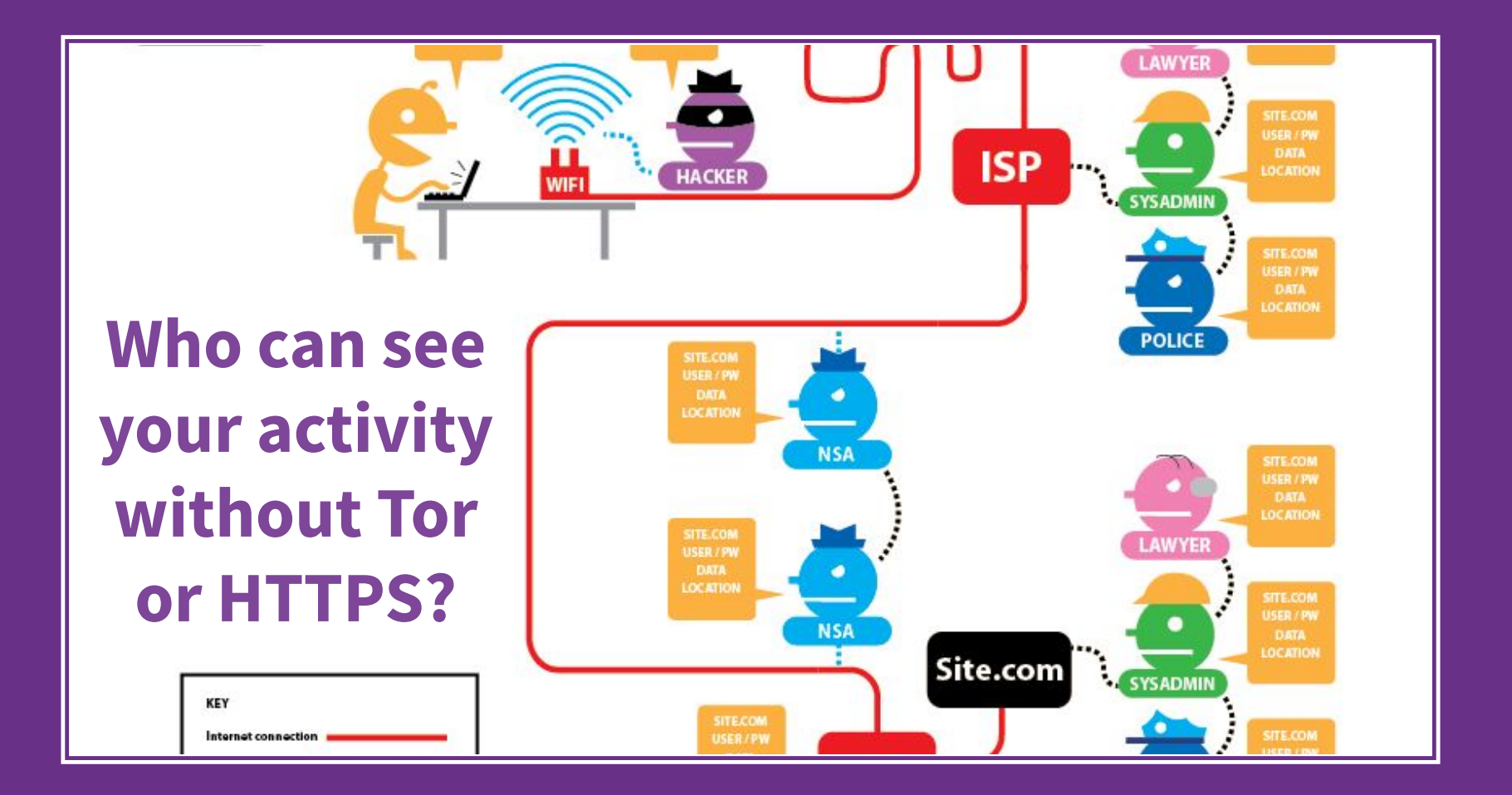

## **Who can see your activity with Tor and HTTPS?**

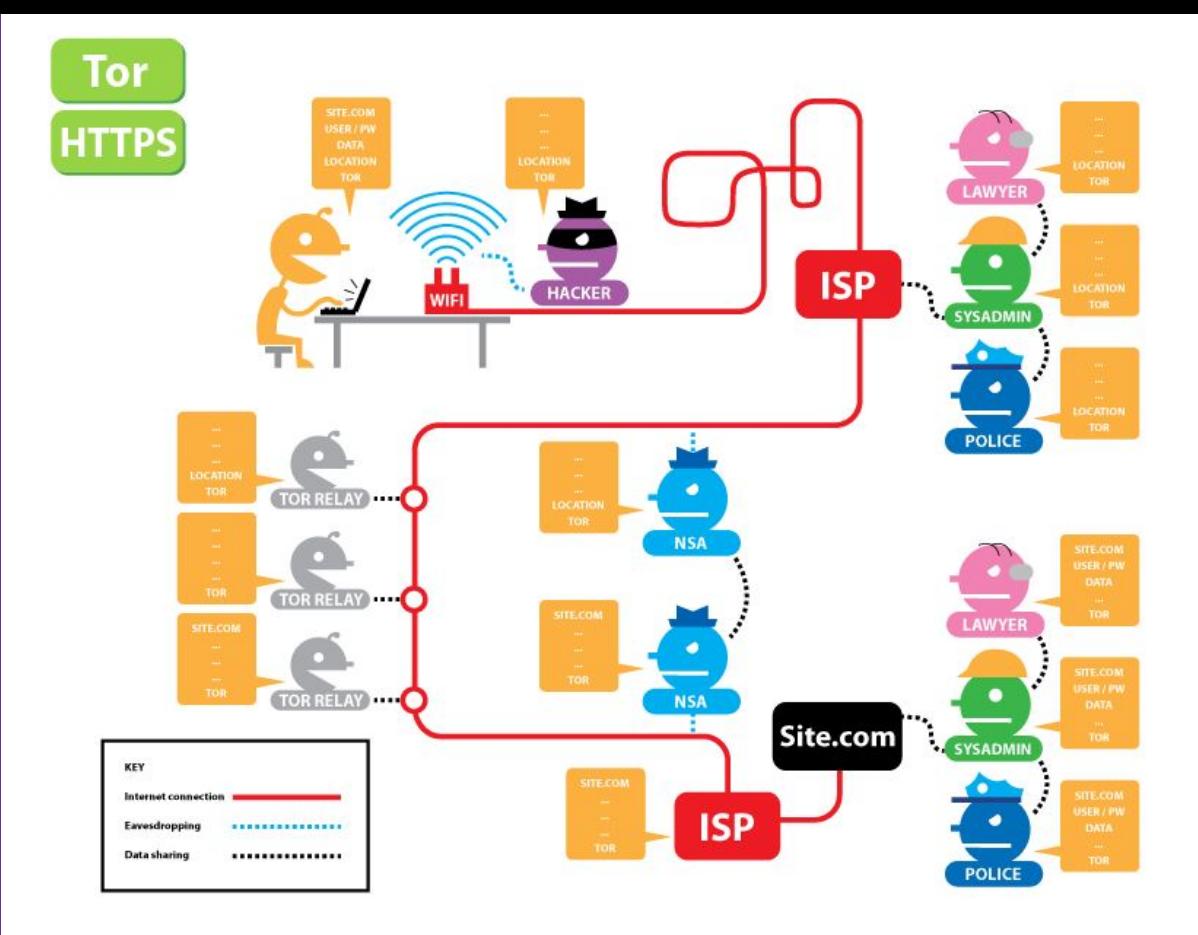

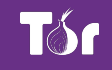

## **Downloading Tor Browser**

- The safest way to download is from torproject.org
- If torproject.org is blocked, try mirrors
	- http://tor.calyxinstitute.org/
	- https://tor.eff.org/
- Or try GetTor
	- email gettor@torproject.org and in the message write "windows", "osx" or "linux" (no quotes, no subject line)
	- Or message @get\_tor on twitter with eg "osx ar" (include two letter language code)

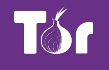

## **Tor Browser in other languages**

- Go to <https://torproject.org>
- Click "Download Tor"
- Dropdown menu for languages

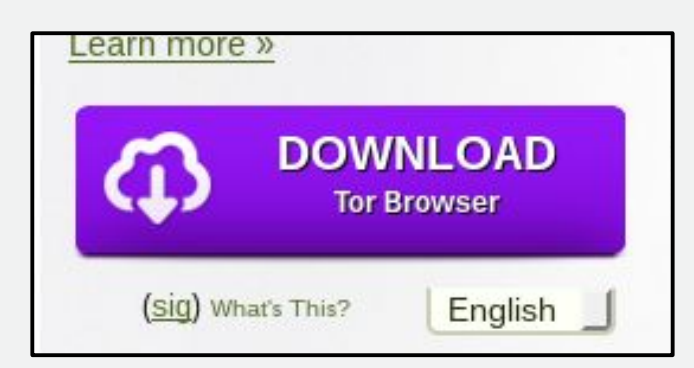

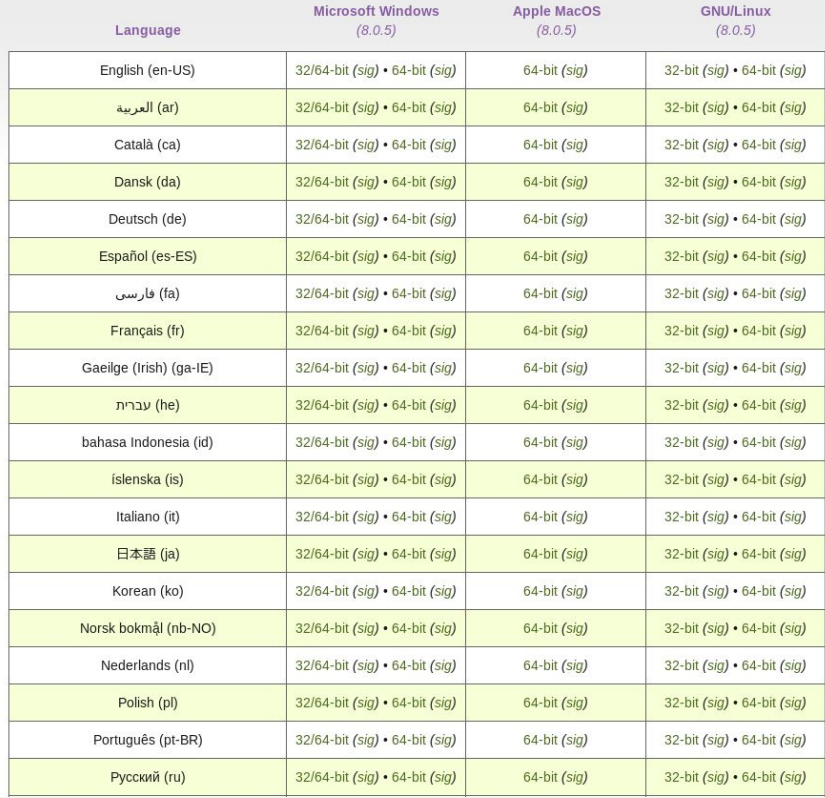

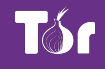

## **Running Tor Browser the first time**

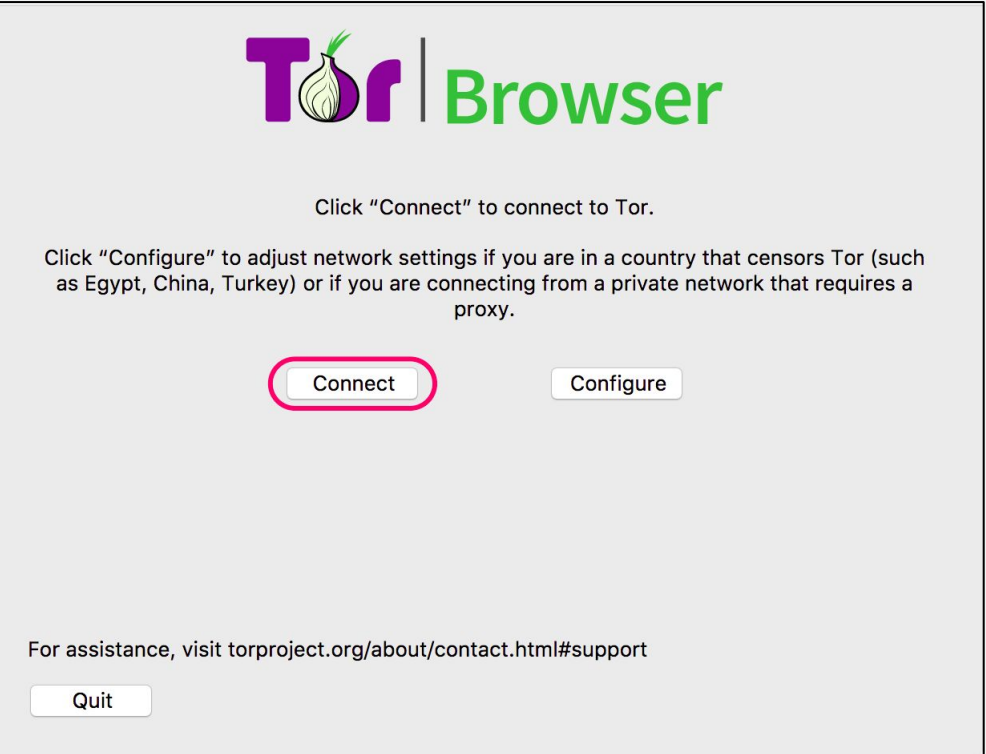

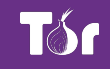

## **Running Tor Browser the first time**

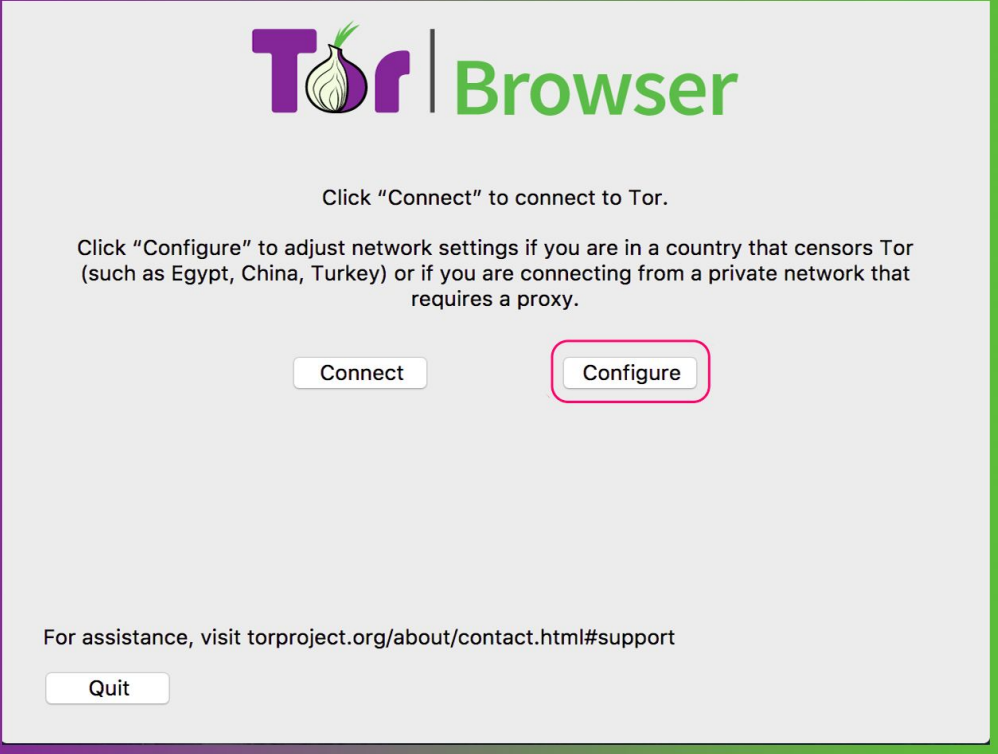

## **Updating Tor Browser**

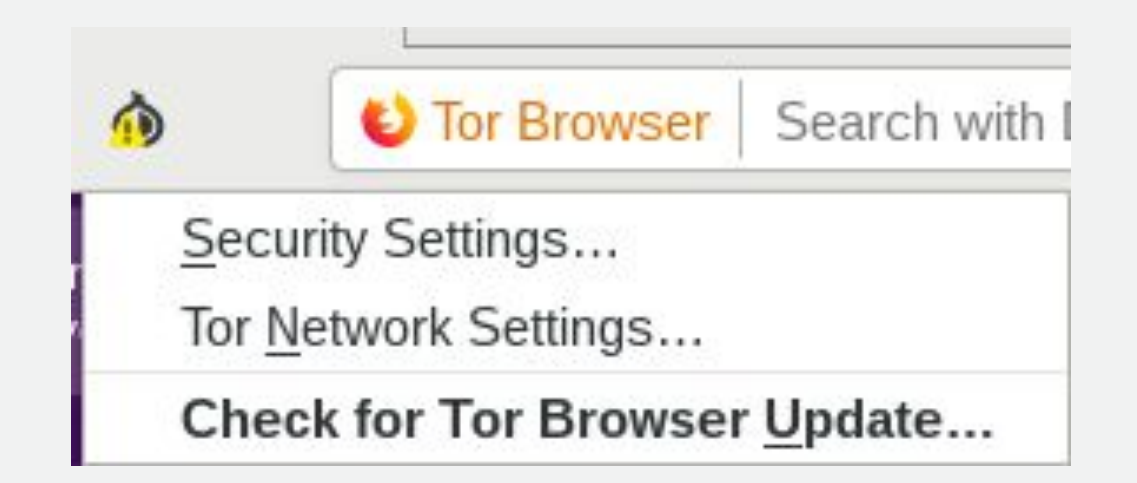

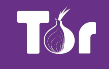

## **Updating Tor Browser**

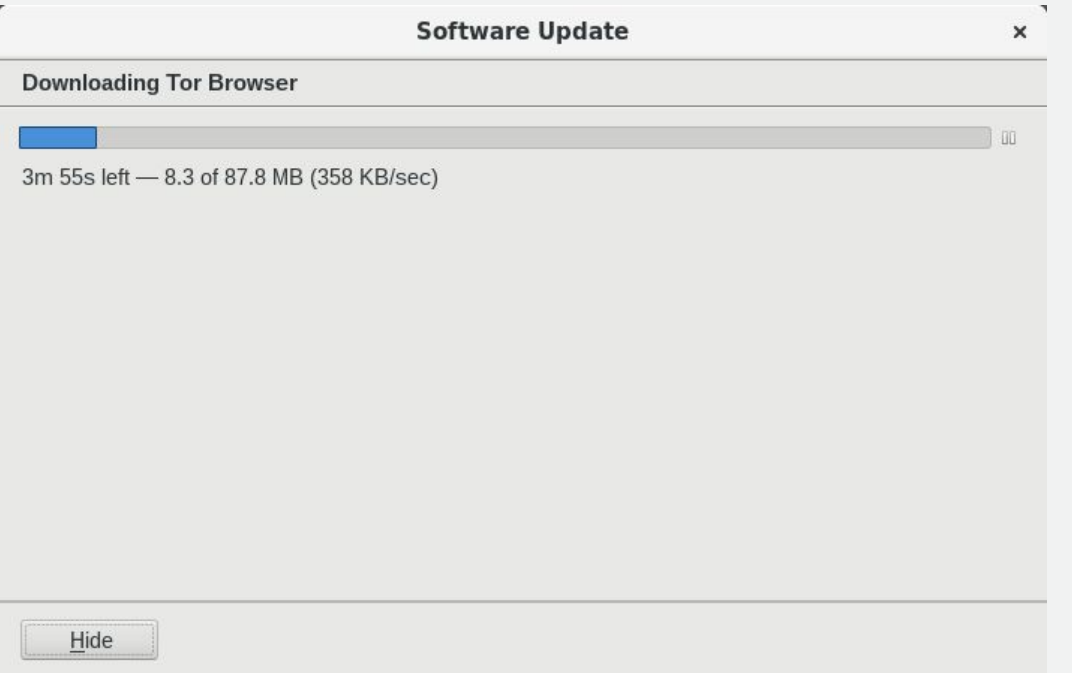

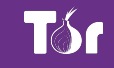

## **Uninstalling Tor Browser**

- Uninstalling Tor Browser is as easy as moving the folder to the trash! Then, empty the trash.
- Default Tor Browser folder locations:
	- Windows: desktop
	- MacOS: applications folder
	- Linux: home, or look for a name like "tor-browser\_en-US"

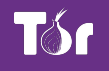

## **Troubleshooting Tor Browser**

- Is your system clock correct?
- Is the browser already running?
- Are you being censored?
- Is your antivirus or firewall blocking Tor?
- Do you have a very old operating system?
- Try uninstalling and reinstalling
- Get help at https://support.torproject.org

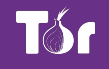

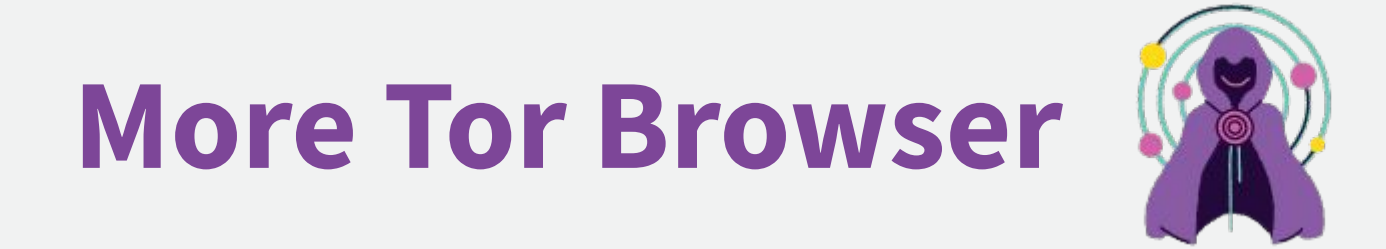

## **The "onion" menu**

- New Identity: completely refreshes Tor Browser and its circuits; wipes all history; closes all tabs
- Security settings: change slider
- Tor network settings: censorship mitigation options; access to Tor log
- Check for Tor Browser update

## **Security Slider**

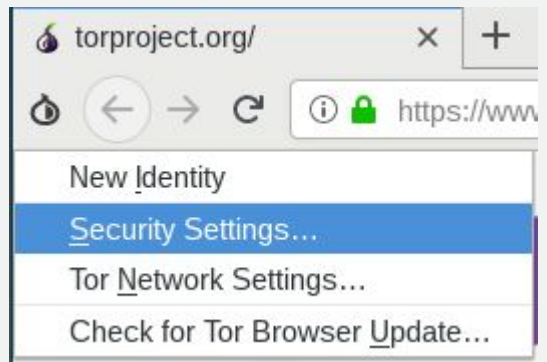

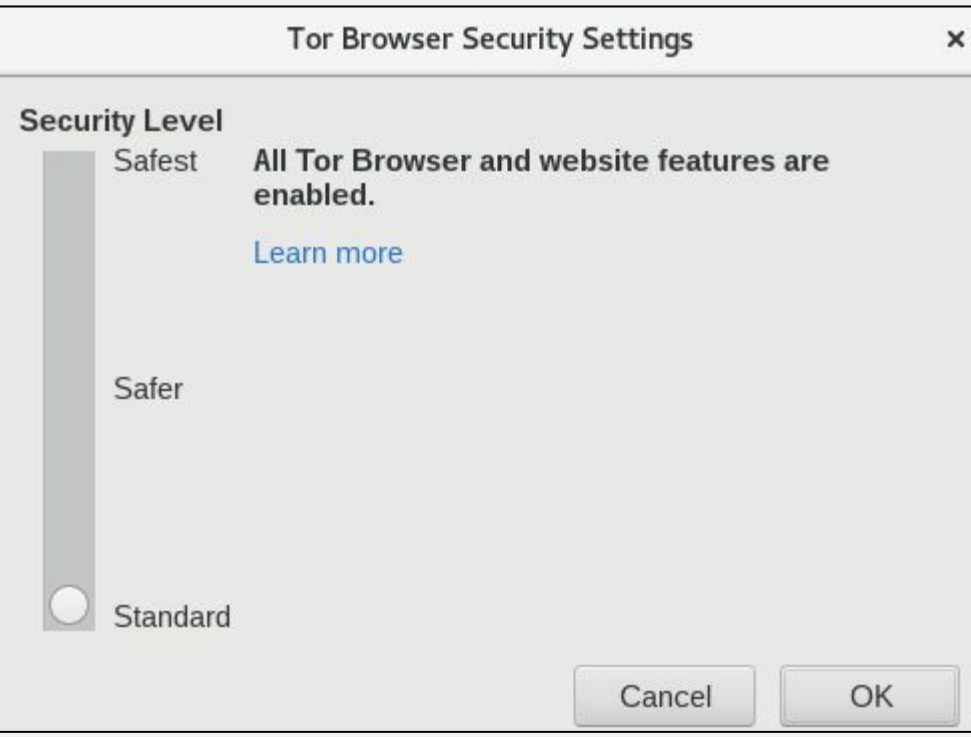

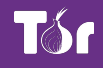

## **Security Slider**

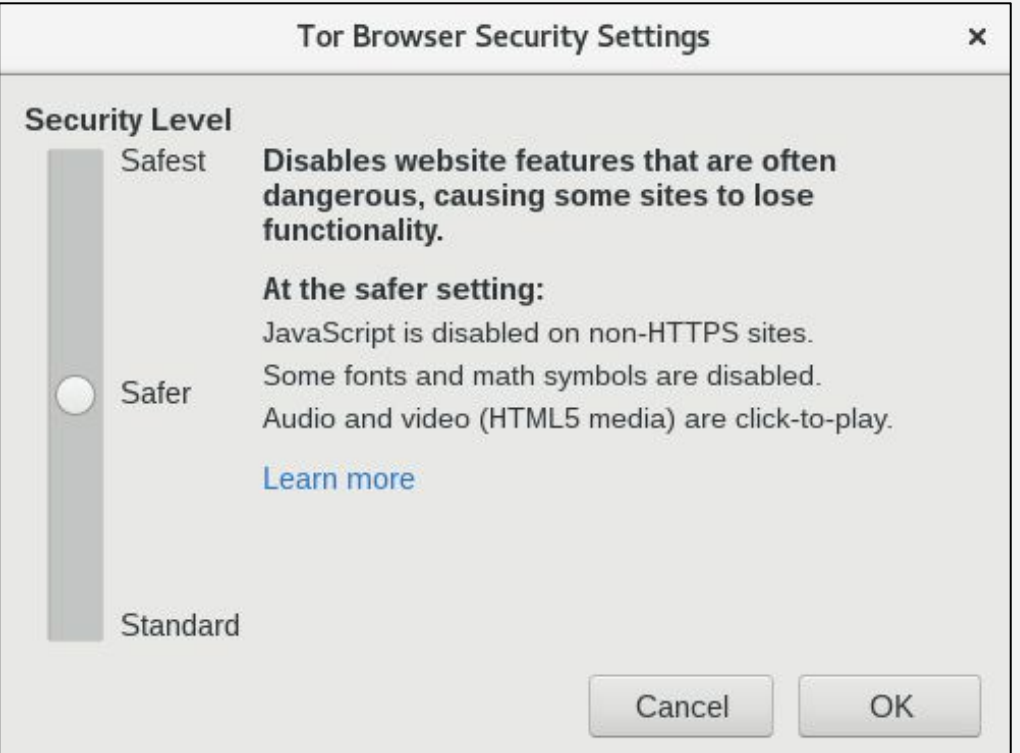

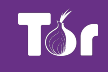

## **NoScript**

- It's not advisable to change settings in the "options" menu
- For example, adding sites to the "whitelist" can result in fingerprinting
- Instead, only "temporarily trust" blocked objects

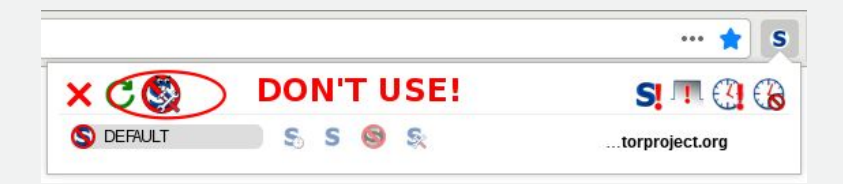

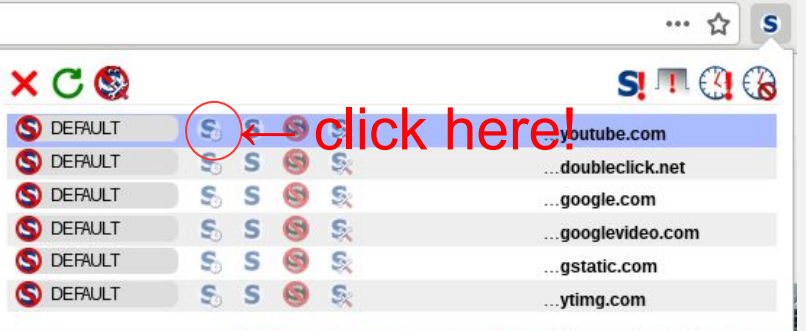

### **DuckDuckGo**

- DuckDuckGo is the default search engine in Tor Browser
- Using Tor Browser prevents DDG from tracking users, even if they wanted to (they claim not to)
- Duckduckgo.com or https://3g2upl4pq6kufc4m.onion/

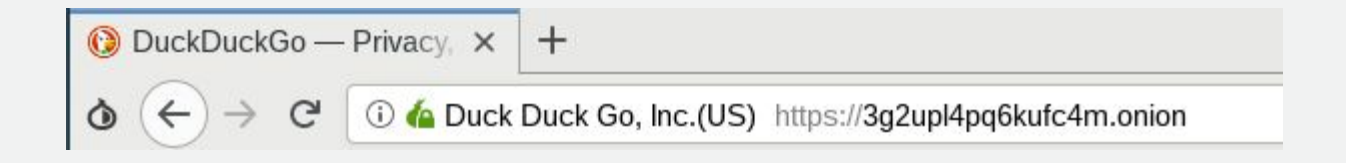

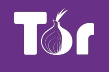

## **Plugins, add-ons, Javascript**

- Do not add any new add-ons/extensions to Tor, and don't enable any plugins
	- For example, Flash plugin can reveal your real location
- Javascript is enabled by default, but is sanitized to preserve anonymity
- To prevent possible Javascript vulnerabilities, use the "safest" setting in the security slider

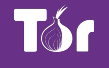

## **Mobile Tor**

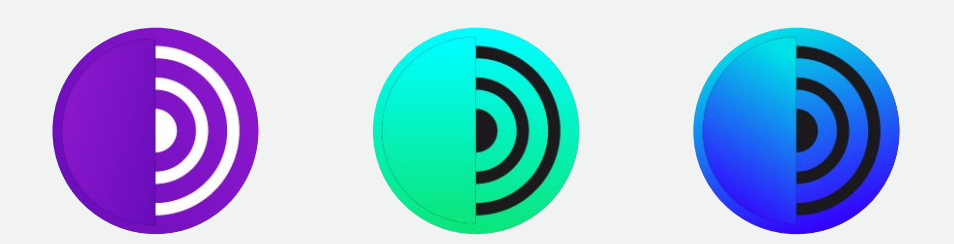

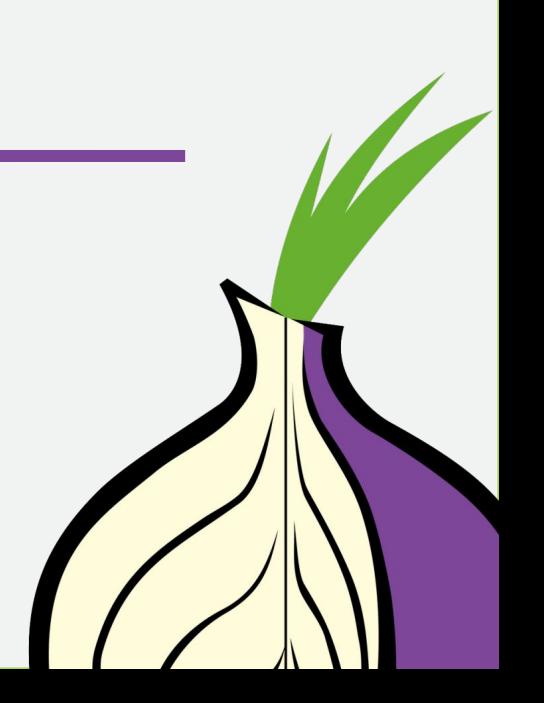

## **Things to know about mobile Tor**

- The design of mobile devices makes full privacy impossible
- Mobile Tor is best for censorship prevention
- Can also provide better privacy for some threat models
- We're making it better all the time and better options for mobile devices are coming out soon

## Orbot: **Tor for Android**

### **Anonymity Online**

Protect your privacy. Defend yourself against network surveillance and traffic analysis.

Download Tor ®

- Tor prevents people from learning your location or browsing habits.
- Tor is for web browsers, instant messaging clients, and more.
- Tor is free and open source for Windows, Mac, Linux/Unix, and Android

## **Using Orbot**

- Tor proxy for Android
- Find it on the Play Store
- Use it to run other apps through Tor (like Twitter)
- Click start to run
- You can choose your exit country if you want (some countries don't have exits!)

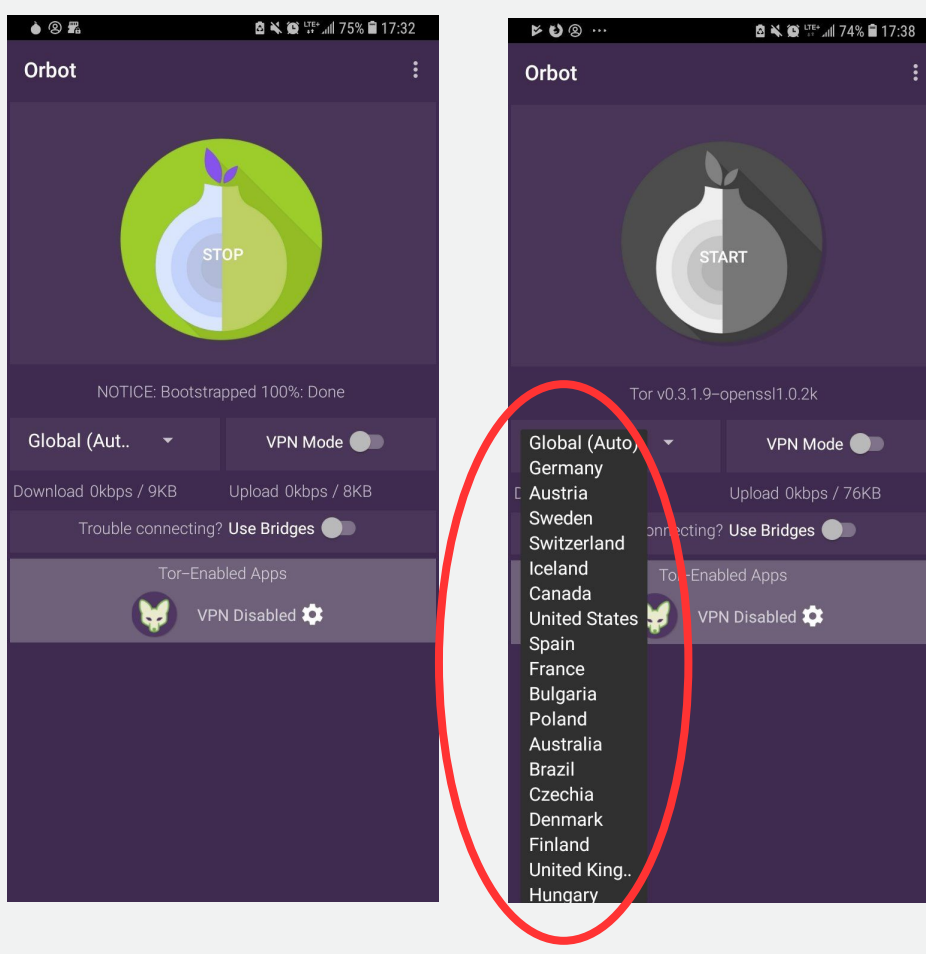

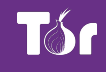

## **Using Orbot**

- Toggle "VPN mode" on main screen
- Then click "Orbot-enabled apps"
- Then select the apps you want to proxy with Tor

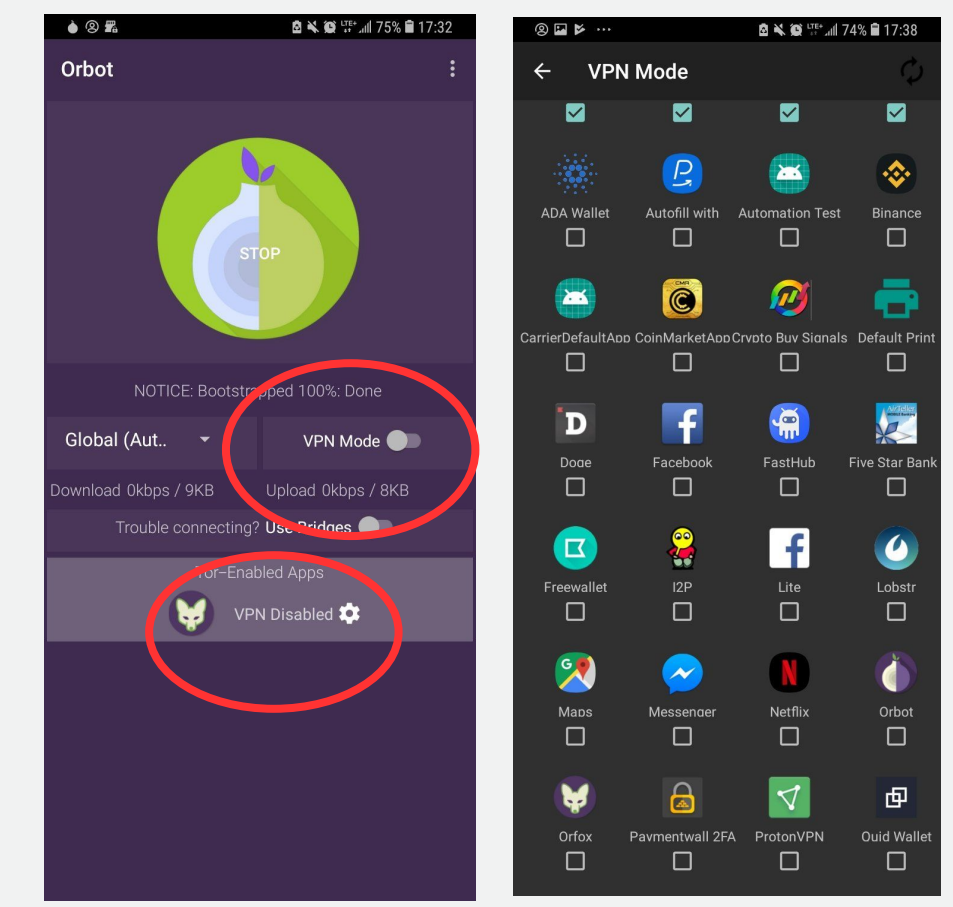

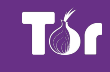

## **Using Tor Browser for Android**

Find it in the **Play Store** 

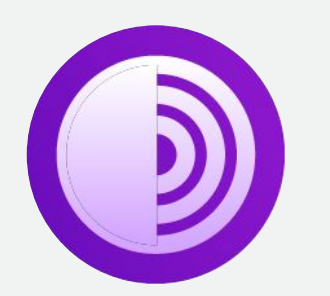

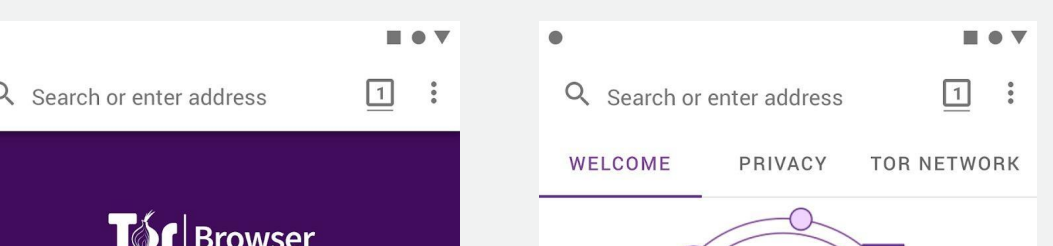

Explore.<br>Privately.

 $\bullet$ 

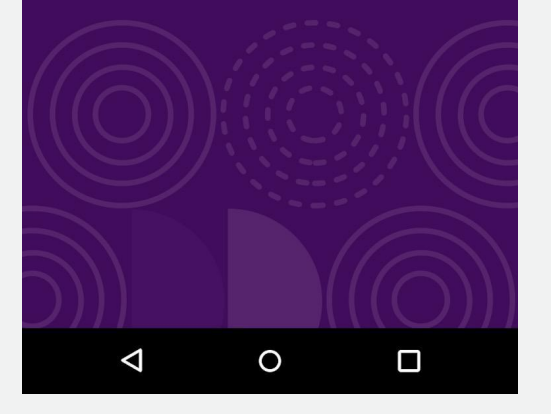

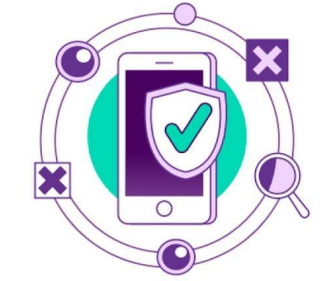

#### You're ready.

Tor Browser offers the highest standard of privacy and security while browsing the web. You're now protected against tracking, surveillance, and censorship. This quick onboarding wil show you how.

#### **START NOW**

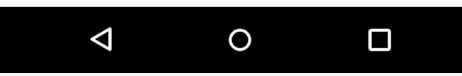

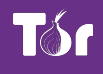

## **Onion Browser**

- Tor Browser for iOS
- Find it in the app store
- Lots of fake Tor Browsers in the iOS store
- Very rudimentary
- Crashes on sleep

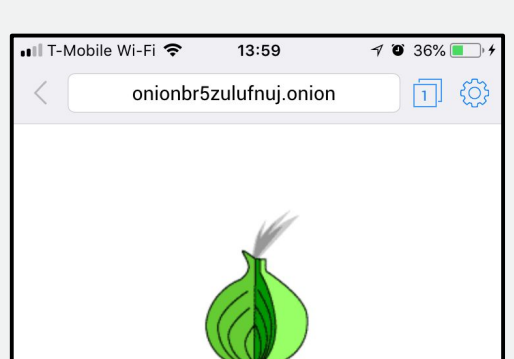

**Onion Browser has** successfully connected over Tor.

This page at onionbr5zulufnuj.onion is only accessible over Tor. (You can double-check the connection here.)

**Browser Security Settings in** Onion Proweer 2.0

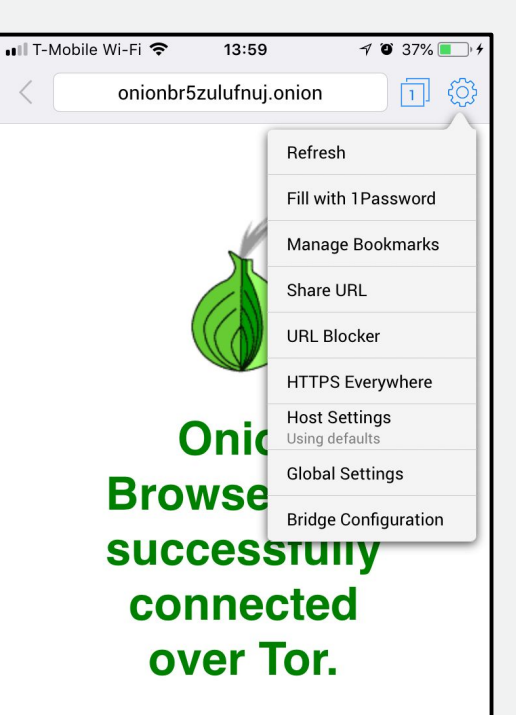

This page at onionbr5zulufnuj.onion is only accessible over Tor. (You can double-check the connection here.)

**Browser Security Settings in Onion Drou** 

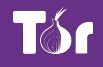

## **How do I get help using Tor?**

## **Help using Tor**

- Tor Browser Manual: [tb-manual.torproject.org](https://tb-manual.torproject.org/)
- (TB Manual is in 17 languages)
- Support Portal:<https://support.torproject.org>
- Open mailing lists: <https://lists.torproject.org>
- Chat: IRC OFTC network easy access through https://webchat.oftc.net channel #tor
- <https://tor.stackexchange.com>

## **If you find a bug in Tor**

- <https://trac.torproject.org>
- Create a login
- Search for your issue to find any existing tickets
- If no ticket opened, open a new ticket with detailed description of the problem

# **Circumventing censorship with Tor**

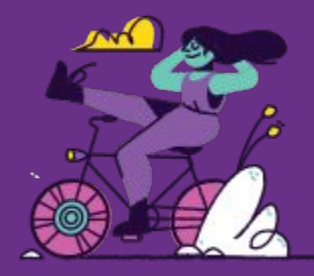

# **What do you do when Tor is blocked?**

## **When torproject.org is blocked**

- **● Mirrors**
	- https://tor.eff.org/
	- http://tor.calyxinstitute.org/ (if https is blocked)
- **GetTor emai**l: [gettor@torproject.org](mailto:gettor@torproject.org)
	- Contact from a Yahoo, Gmail, or Riseup account
- **GetTor Twitter**: send a direct message to @get\_tor with operating system and two letter language code
- **Flash drive with Tor** on it from someone you trust
- Get the EXE, DMG, tar.xz, don't copy the installed folder
- Downloading Tor from a random website is dangerous!

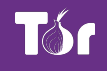

## **I downloaded Tor Browser, but it won't connect**

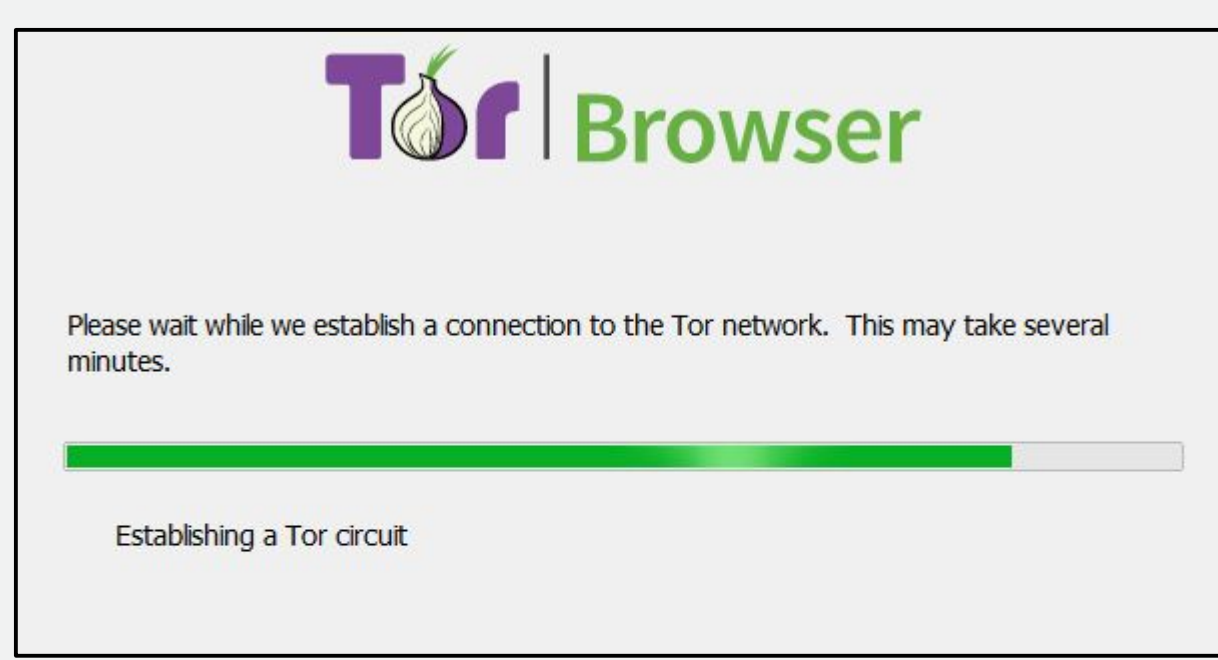

If this screen takes a long time and does not connect, you may need a bridge or pluggable transport

- Bridges are relays that are not listed publicly
- **Get bridges directly from Tor Browser (moat)**
- Or from the website<https://bridges.torproject.org>or send an email to bridges@torproject.org from a Gmail, Yahoo, or Riseup.net account
- Or get a bridge address from a trusted person
- Pluggable transports can be used like bridges to disguise Tor traffic (also called "built-in bridges")

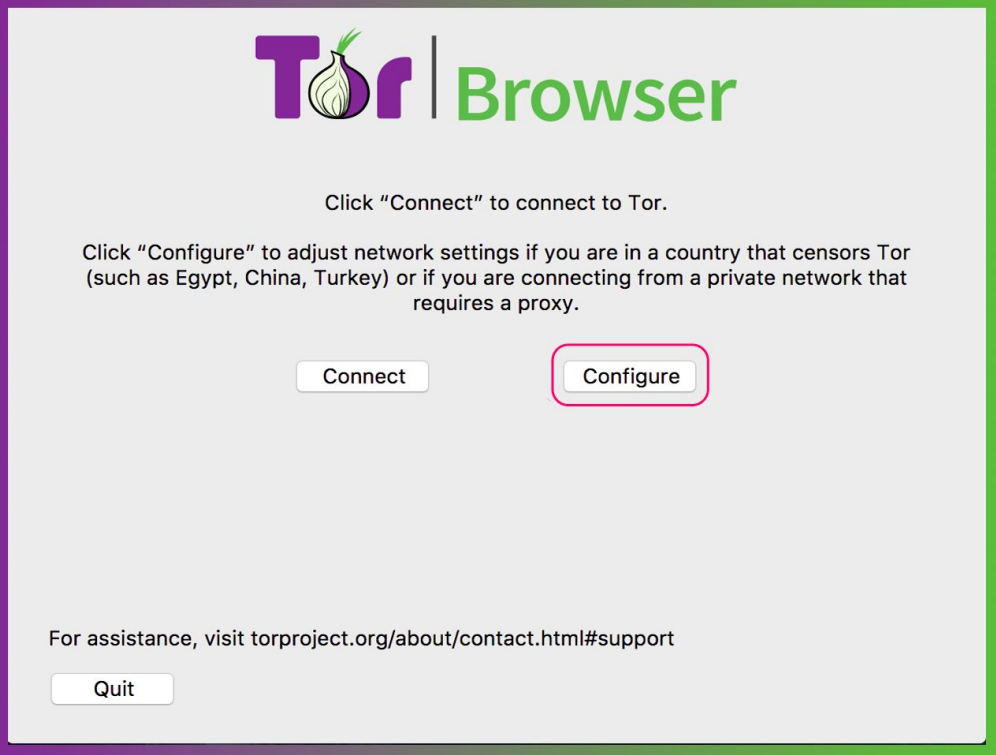

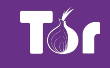

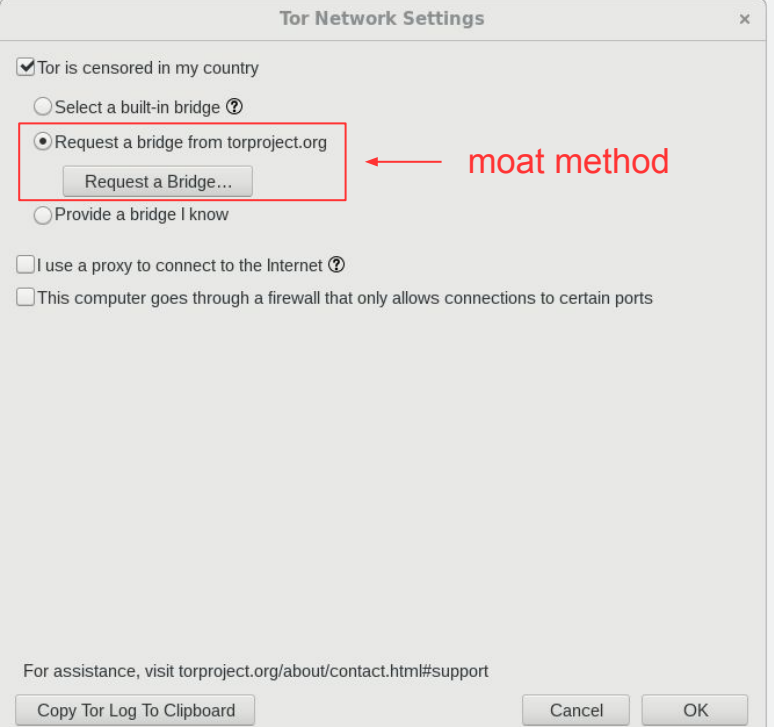

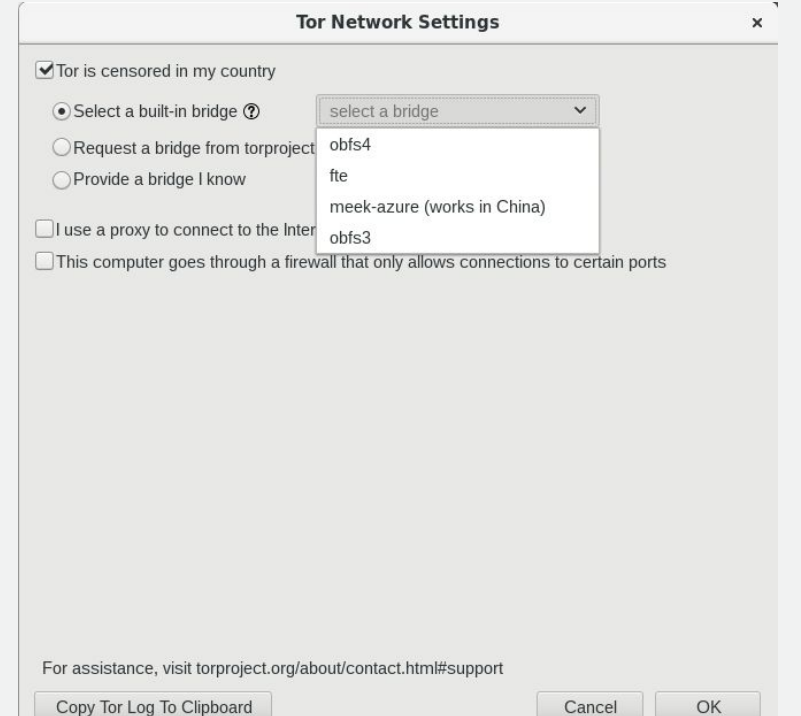

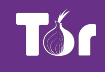

## **Pluggable transports**

- **• obfs4**: makes Tor traffic look random; works in many situations including China (if not, try meek)
- **• fte**: makes Tor traffic look like regular HTTP traffic
- **• meek-azure**: makes it look like Microsoft traffic; works in China
- **• obfs3**: makes Tor traffic look random

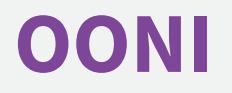

- Open Observatory of Network Interference [\(https://ooni.torproject.org](https://ooni.torproject.org))
- Country-level reports of specific censorship tools in use on certain websites
- View their reports ([https://explorer.ooni.torproject.org\)](https://explorer.ooni.torproject.org)
- Or use your own OONI Probe to test websites

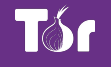

# **Sharing content anonymously with Tor**

## **What are onion services?**

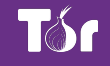

#### **The regular internet allows adversaries to see what you are sharing and with whom, whether you're using Dropbox etc, downloading it from email or through your browser...**

#### **...so Tor devised a sneaky way to hide both the file data and the related metadata!**

## **Onion services**

- Protection for both the user and the server
- User learns about xyz.onion
- Client and service meet at rendezvous point in the Tor cloud

**1** The New York Times Company(US) https://www.nytimes3xbfgragh.onion

End-to-end encrypted without HTTPS

 $+$ 

● Connections never go out to the "vanilla" internet

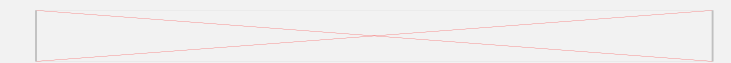

 $E$  Breaking News, World Ne  $\times$ 

## **OnionShare**

- Secure, private, anonymous file sharing done easy, built on top of the Tor network
- Uses onion services to securely send files
- Creates an onion service where the file can be downloaded
- No need to trust third parties like Dropbox
- Download from https://onionshare.org

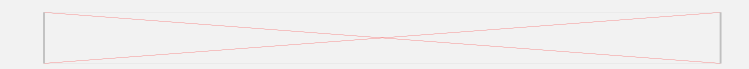

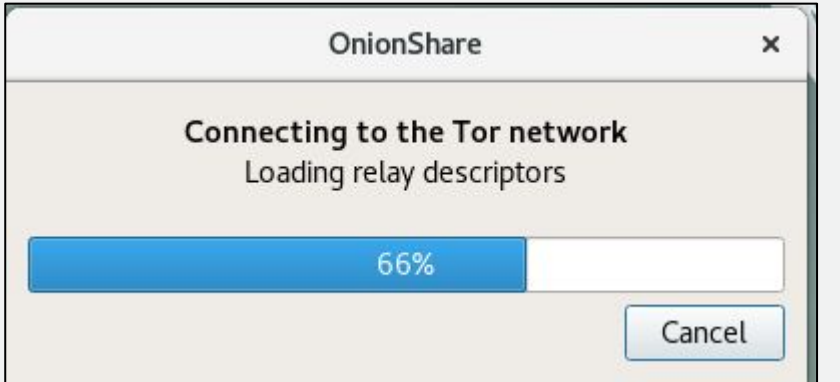

- OnionShare connects to Tor network
- Click "add" then find the file you want to share.

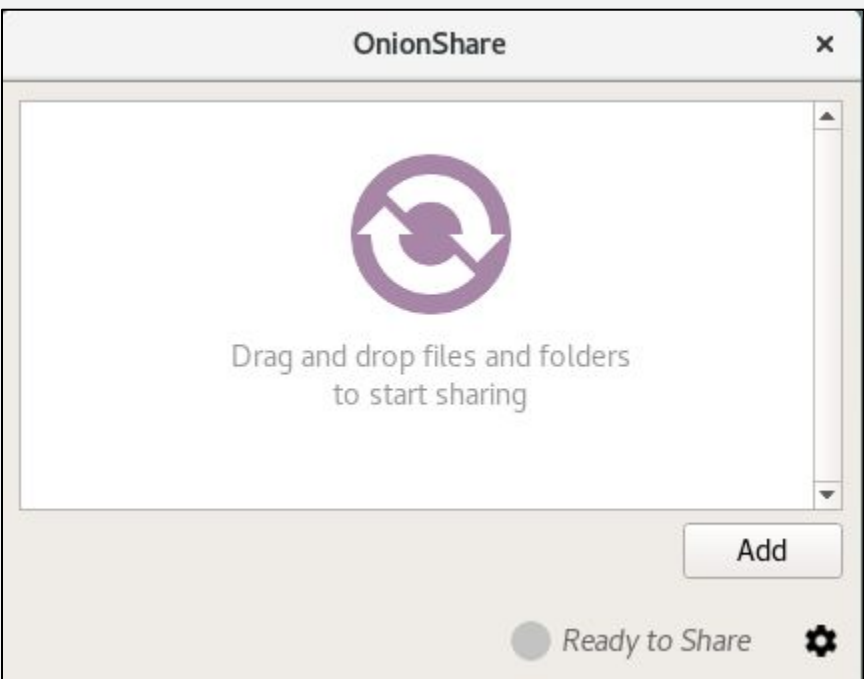

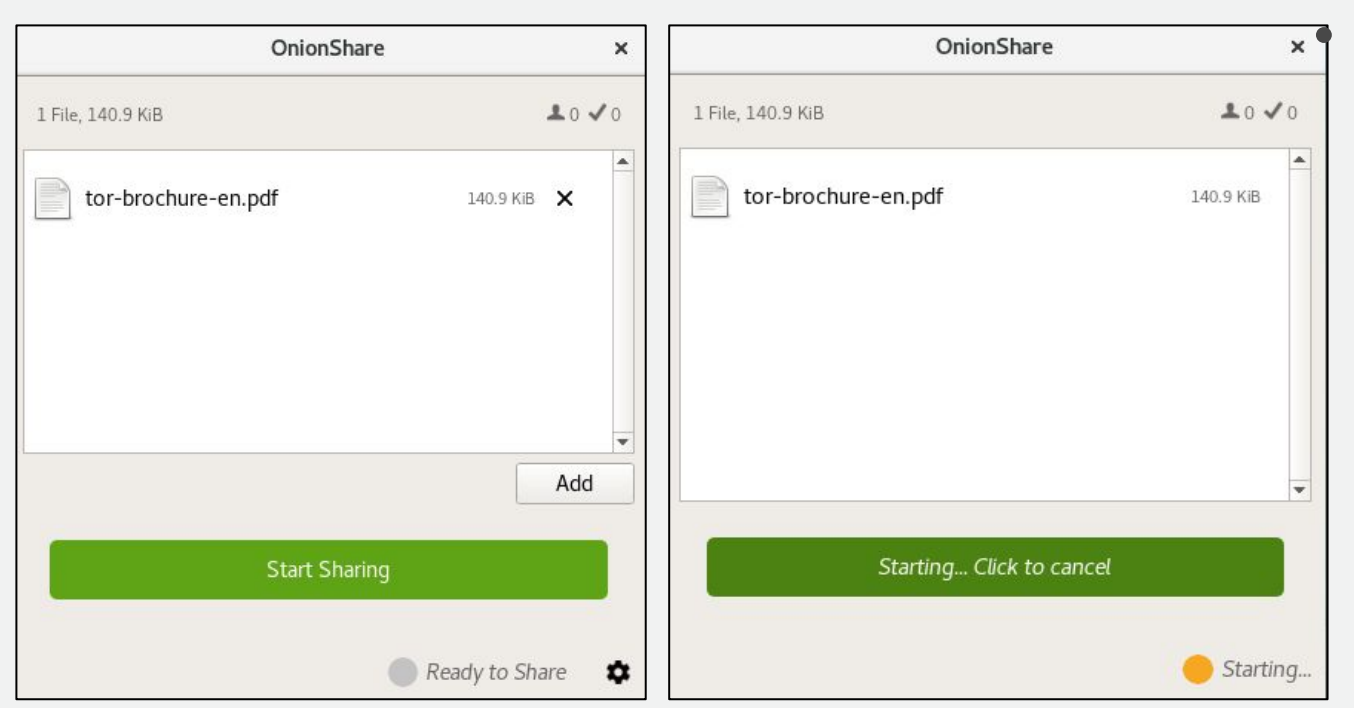

 $\overline{P}$  Once the file is added, click "start sharing"

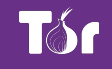

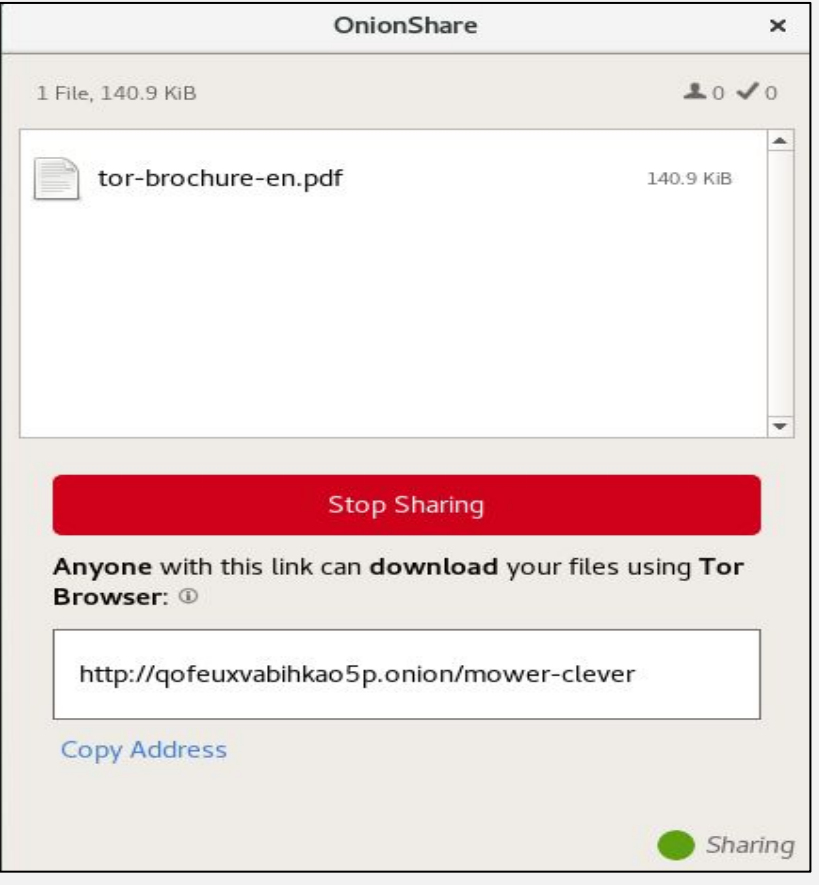

- Copy the xyz.onion link and send it to your contact
	- Contact installs Tor Browser
- When they finish downloading you'll see this →

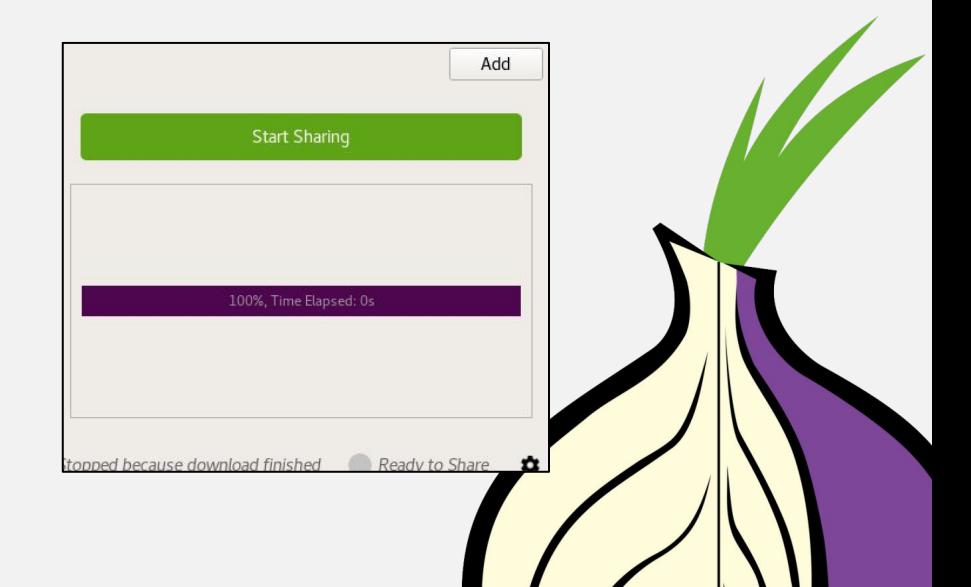

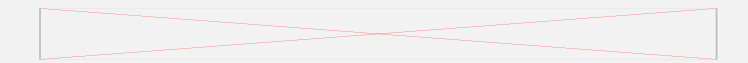

## **Thank You**

Your contact here